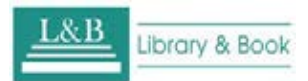

# **L&B 電子書選輯**

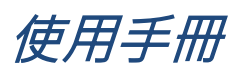

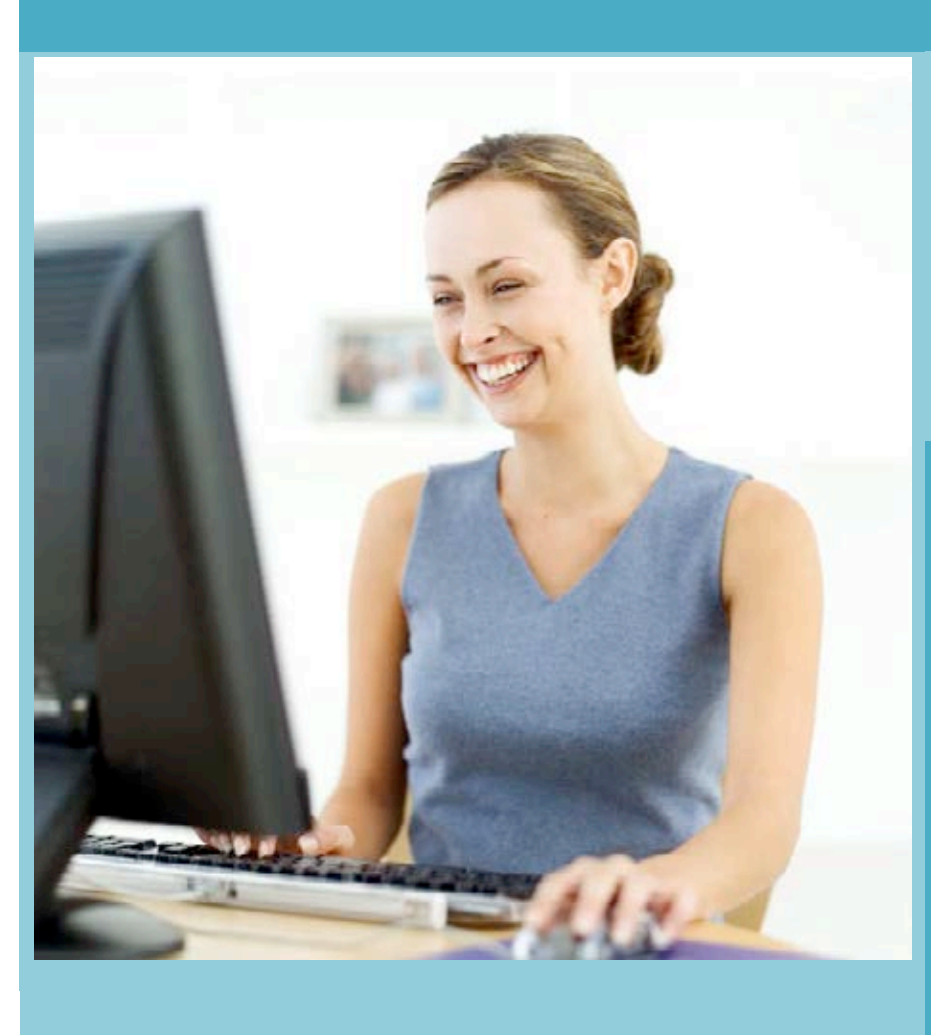

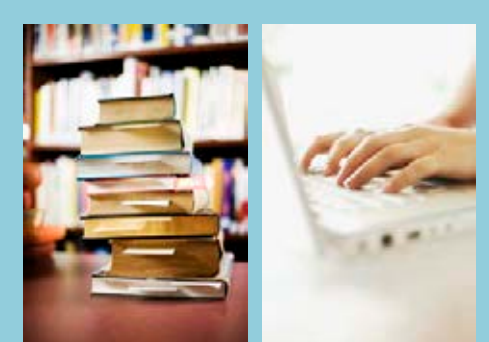

Light on your Brain, extend your vision!

**L&B 數位圖書館** 

為您 點亮數位閱讀新視界!

# **電子書系統操作說明**

#### **本電子書系統特色介紹**

- 1. 每本電子書皆採"純文本"製作,不收錄掃描檔內文,每本電子書內文皆能檢索,增加電子書利用價值。
- 2. 數位內容皆有合法版權,使用者無盜版侵權之虞。
- 3. 檢索系統貼近使用者需要,提供各項檢索功能、全文檢索、分類瀏覽以及個人圖書館服務。
- 4. 閱讀器操作簡易、滿足多功能需求,如:線上或離線閱讀、製作閱讀筆記、電子書主題分類....等。

#### **L&B 電子書專屬平台系統介面說明**

**L&B 電子書專屬平台系統 首頁**

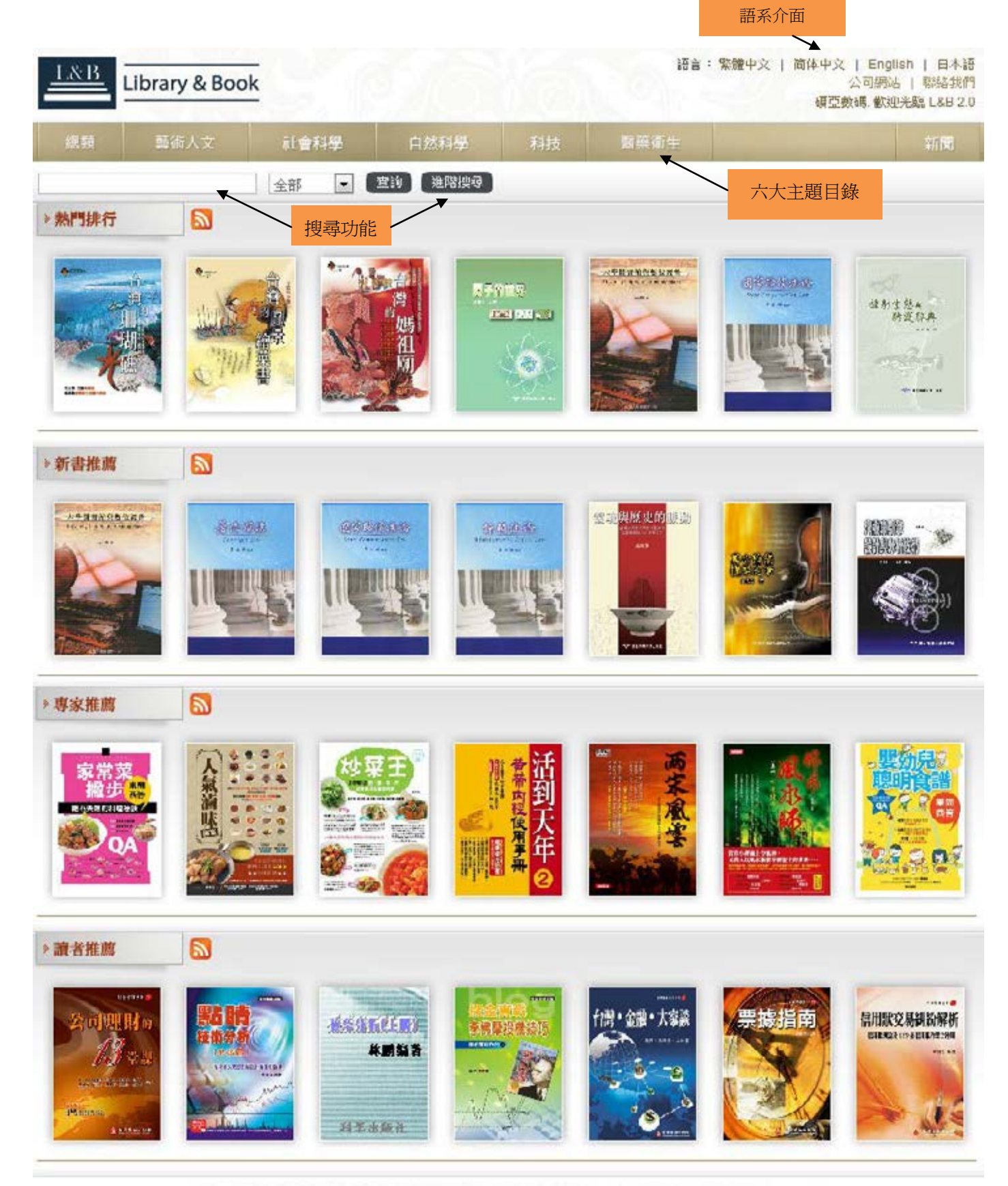

@ 版權聲明.頭亞數碼科技有限公司 @ 2009 ASIAWORLD Digital Technology Co., Ltd., All Rights Reserved

#### **簡單檢索**

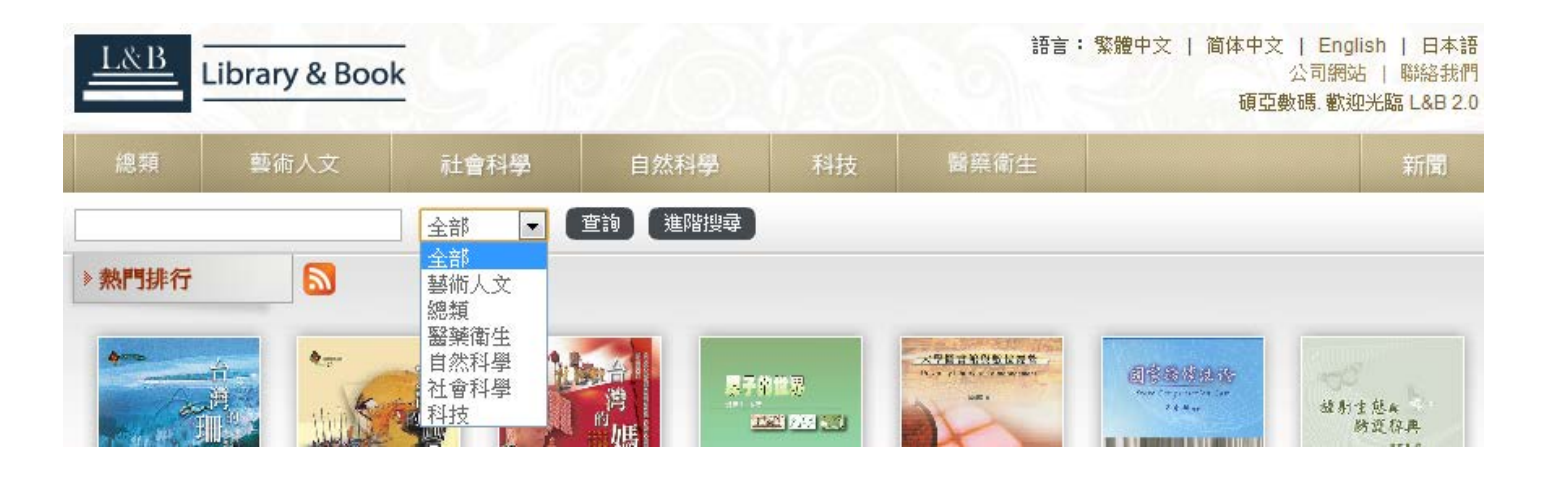

簡單檢索功能是在空白列中輸入關鍵字,系統會呈現搜尋結果,如下圖

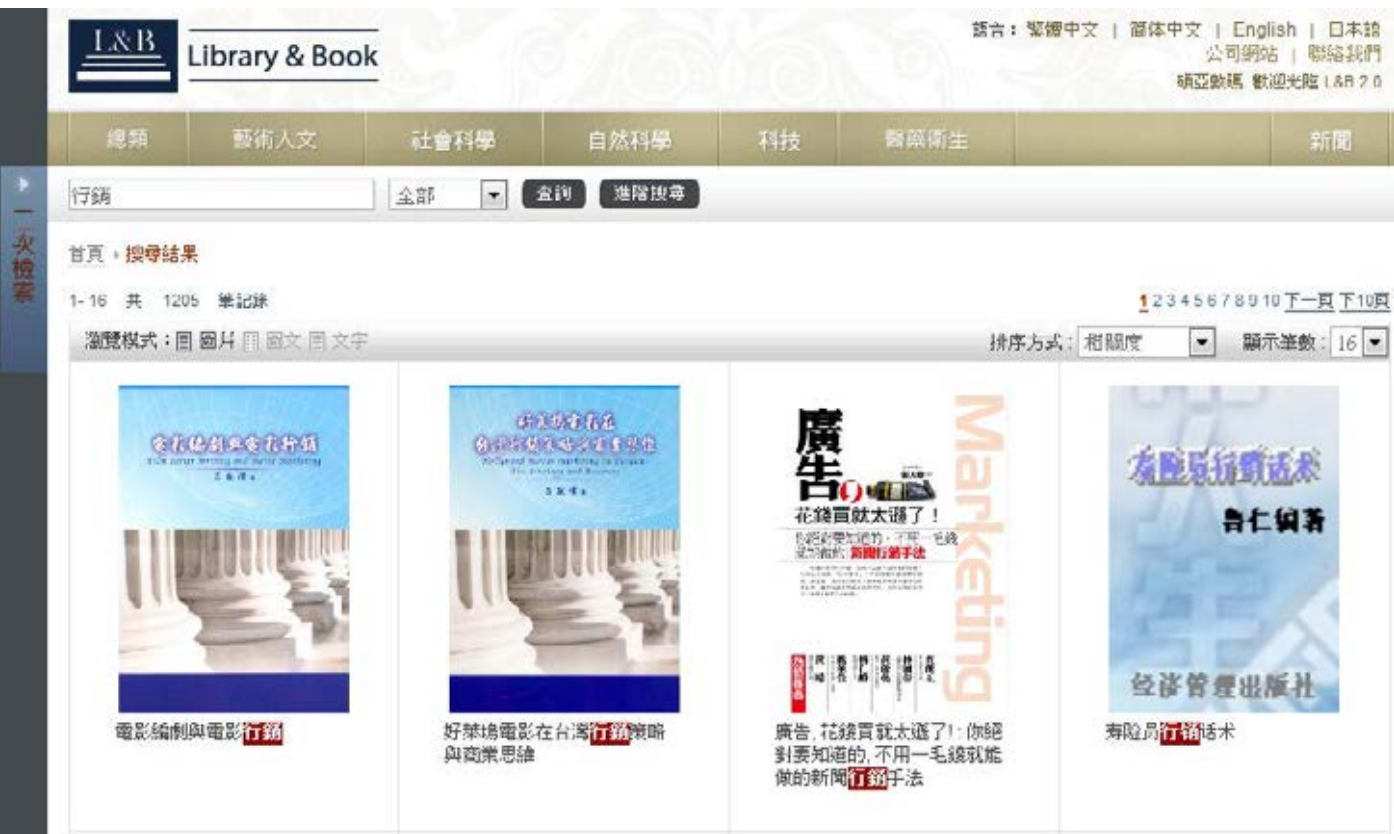

若搜尋結果太多,可啟用頁面左上方的二次檢索功能以縮小範圍。

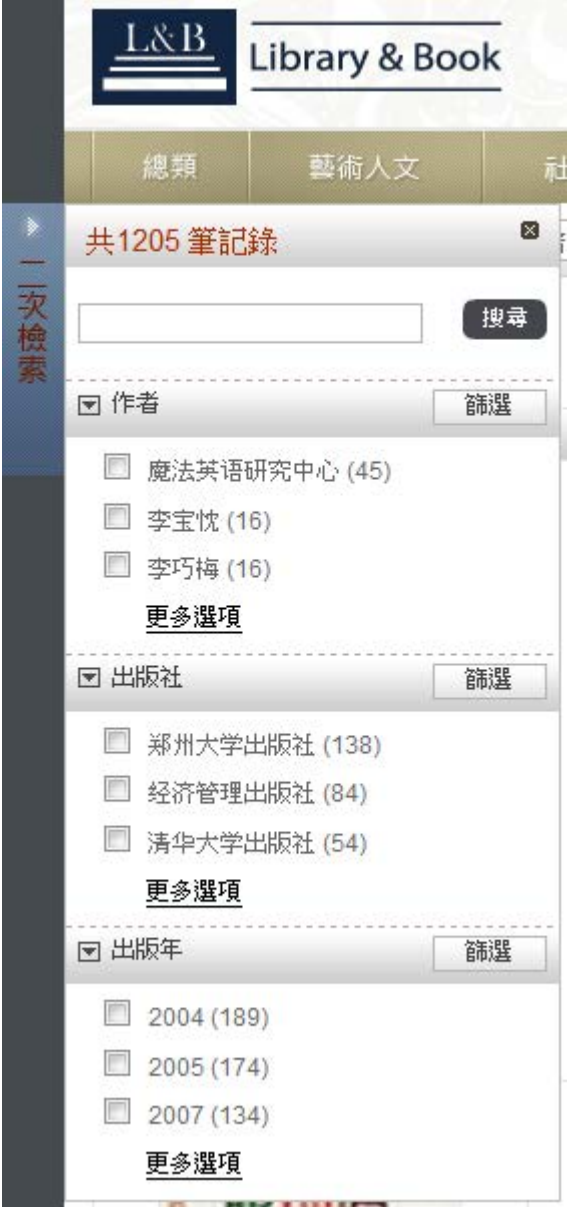

**二次檢索目前提供「作者」、「出版社」、「出版年」等篩選**

**項目,使用者可在項目下看到細部選項,每一選項後皆提供該**

**選項下的書籍數量,方便使用者查詢。**

同時,也可使用進階查詢來進行進階搜尋。

#### **進階搜尋**

進階搜尋內包含了「基本檢索」與「進階檢索」功能,茲將功能分別介紹如下:

#### **基本檢索**

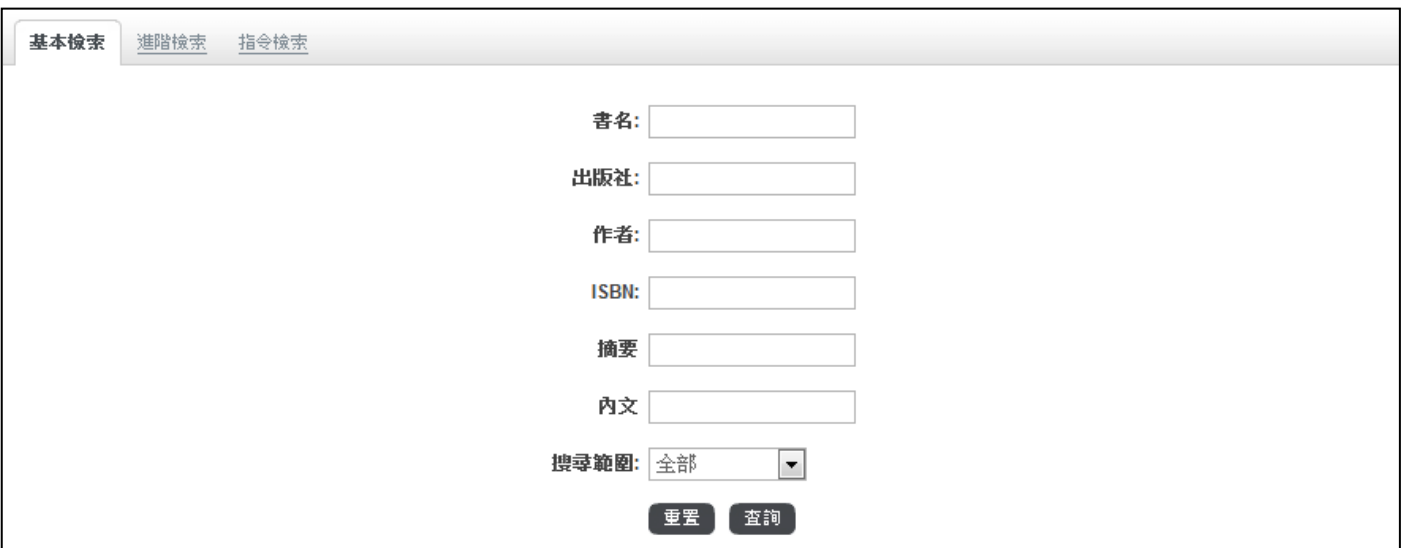

**基本檢索功能提供書名、出版社、作者、ISBN、摘要、內文的欄位,使用者可依需求選擇欲查詢的欄位輸入**

**關鍵字。搜尋範圍提供使用者可查詢全部的書籍或已購買的書籍。**

### **進階檢索**

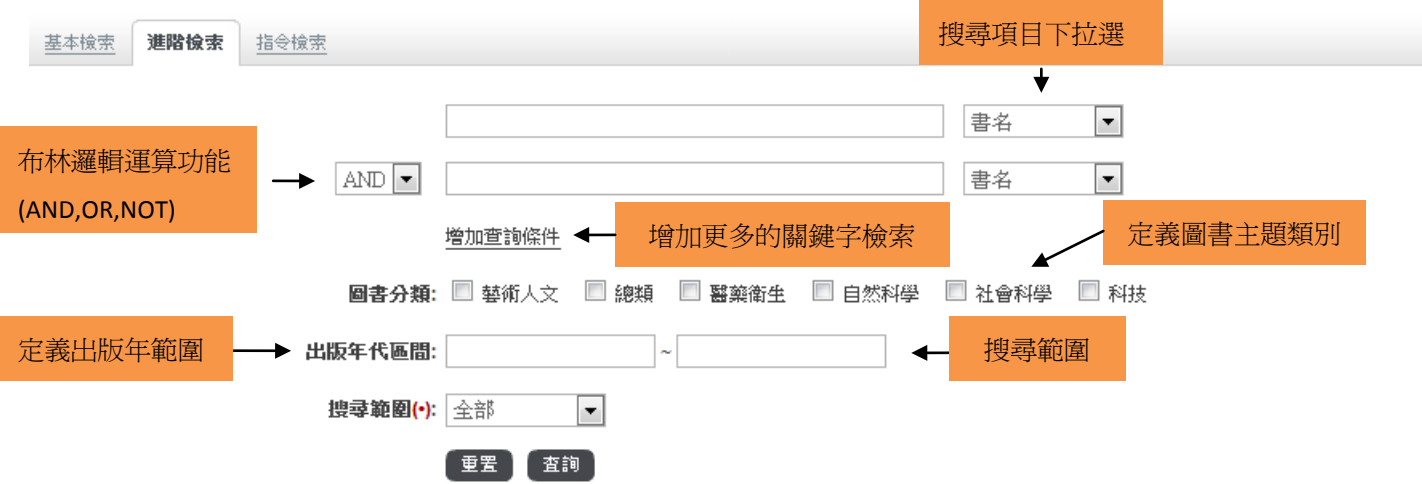

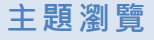

本系統提供六大主題瀏覽,使用者可依主題瀏覽相關書籍

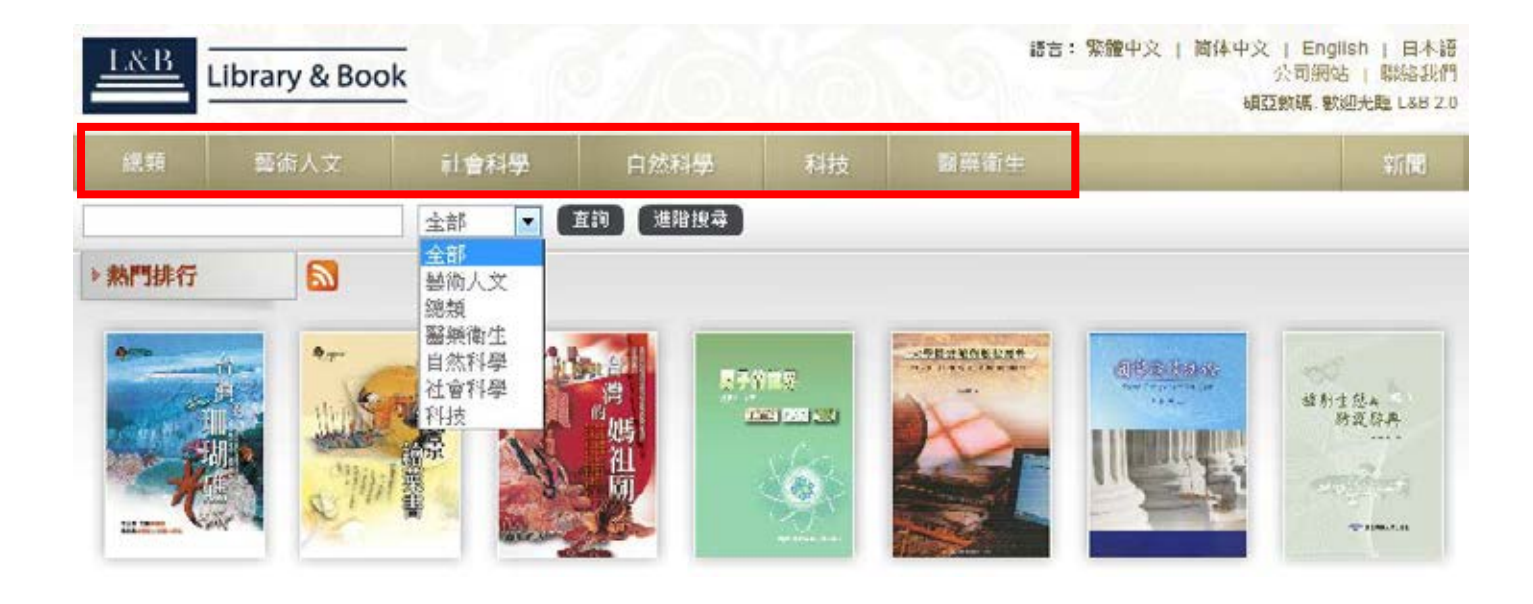

#### **檢索結果**

#### **圖片列表**

本系統提供三種檢索結果顯示,分別為『圖片』、『圖文』、『文字』呈現。

圖片:列出共有幾筆記錄、書封、書名。

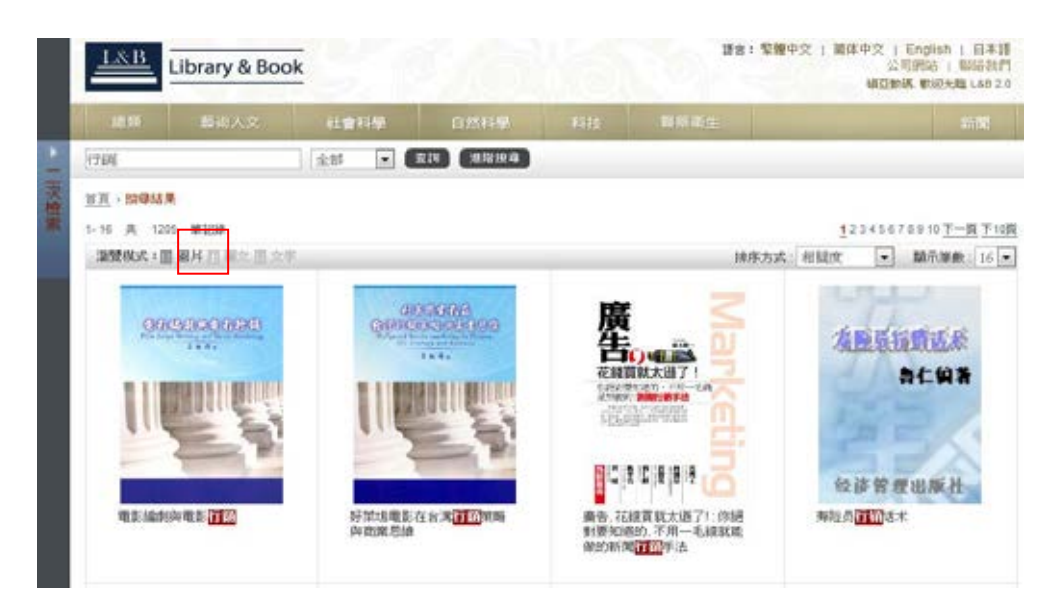

圖文:列出共有幾筆記錄、書名、作者、出版社、出版年。

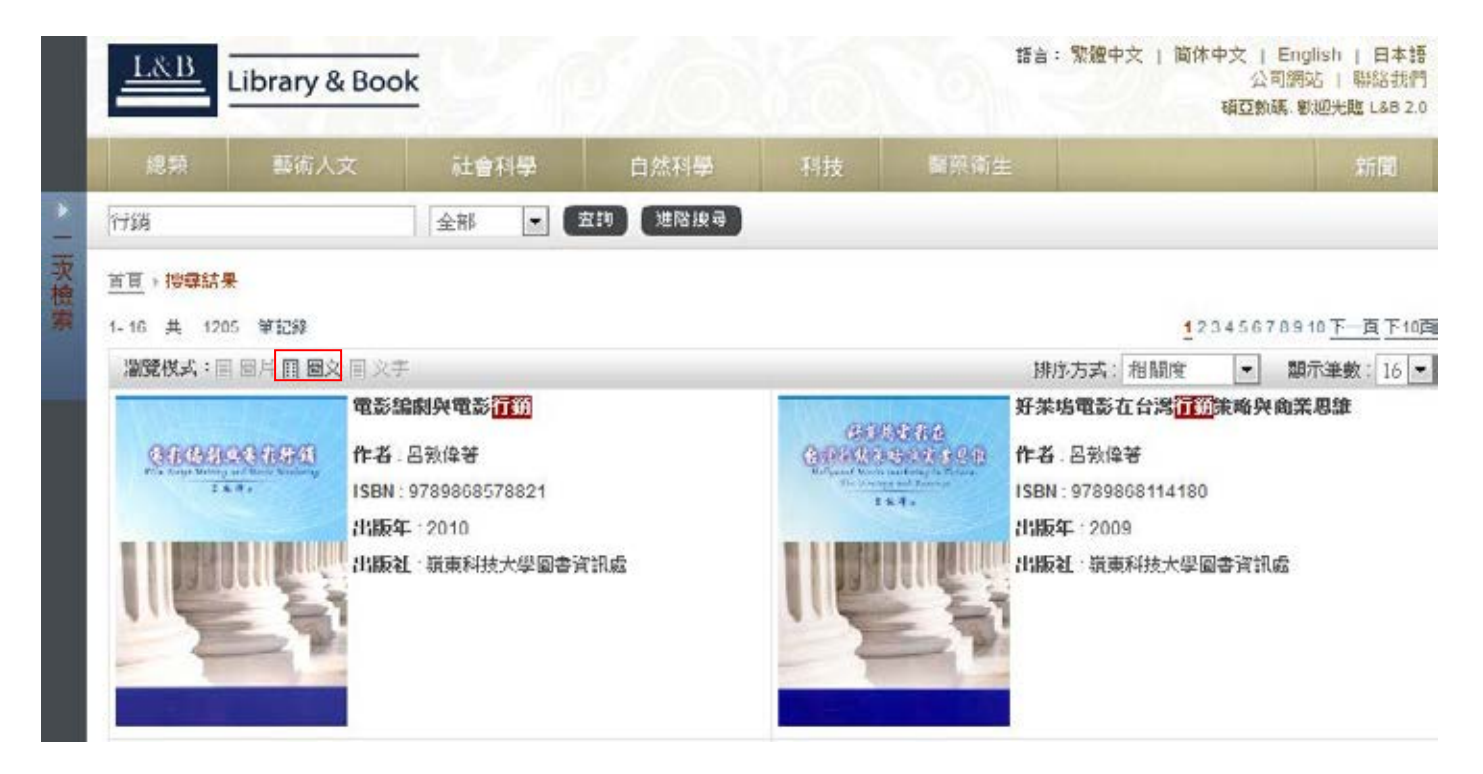

文字:列出共有幾筆記錄、書名、作者、ISBN、出版年、出版社。

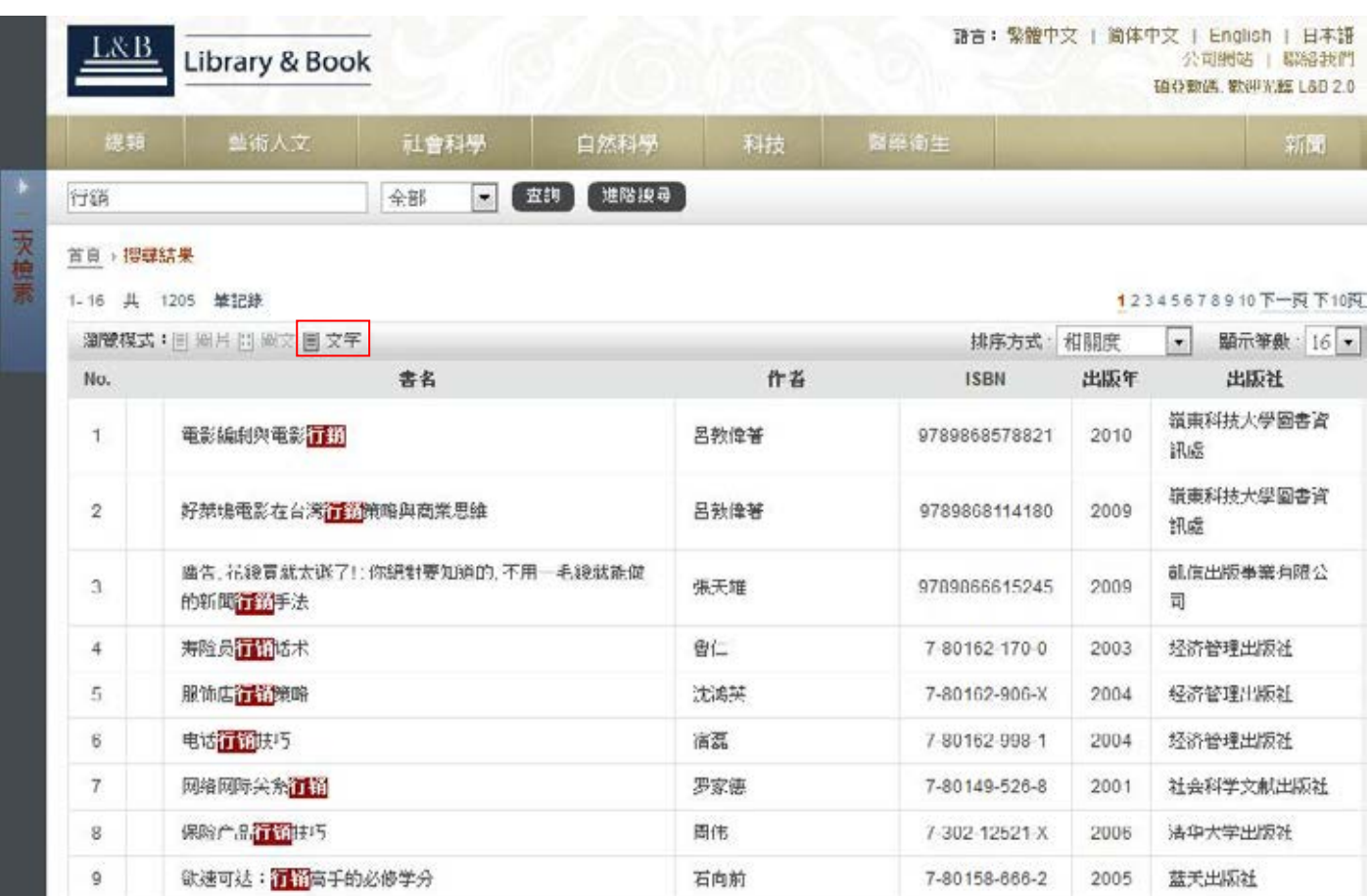

在檢索結果中,點選該書名,系統即會另起視窗展開該電子書詳細書目資訊。

詳細書目資訊中主要分為兩大部份:

1. 圖書版權資訊:列出書封、作者、出版社、出版年、ISBN、版次、分類主題、線上閱讀、下載、安裝說明

等資訊。

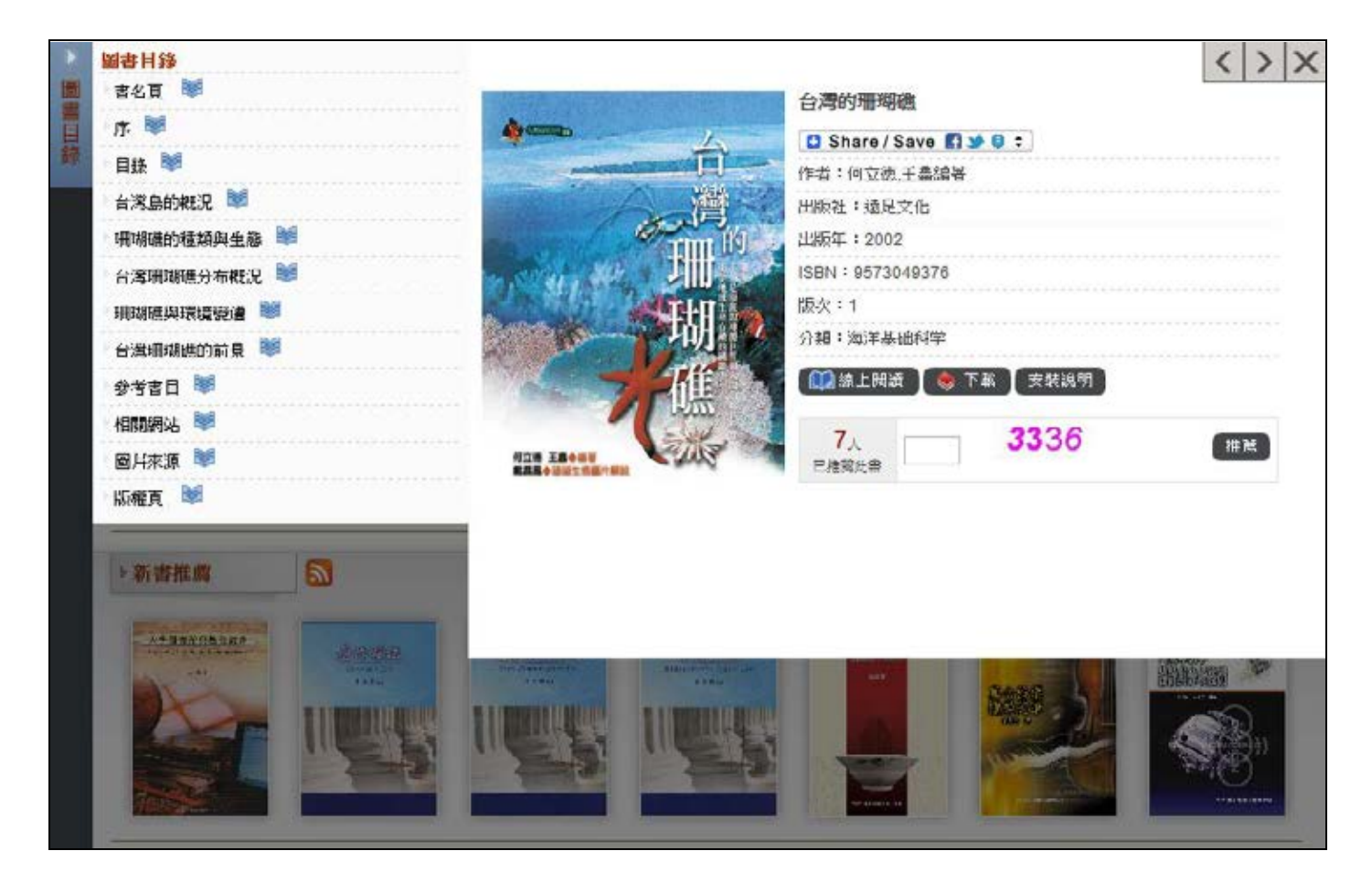

2. 圖書目錄:每本書標示多層章節目錄,方便使用者直接點選欲觀看的章節連結閱讀器,如下圖所示。

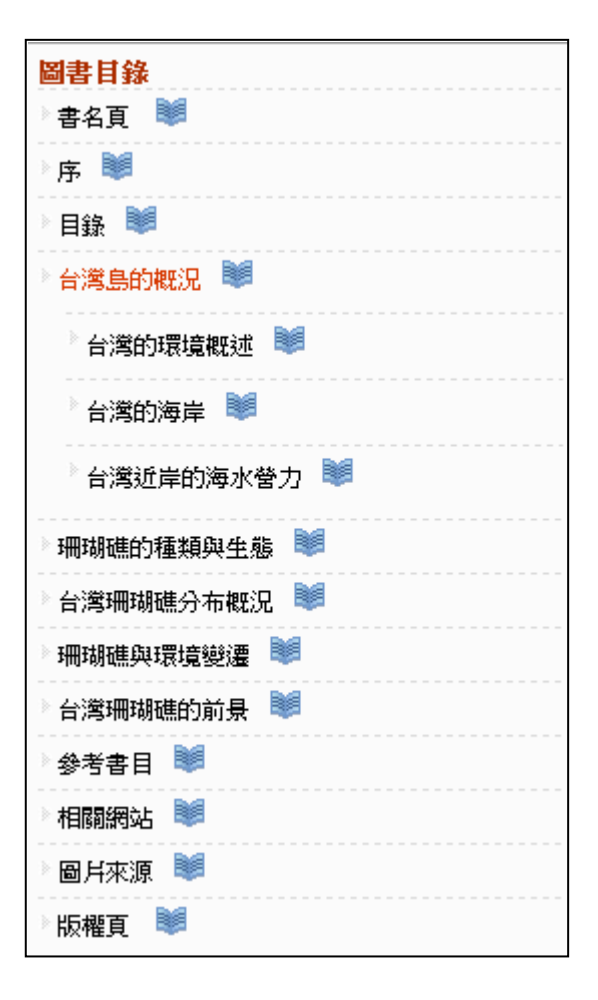

點選下載或章節,系統即連結電子書閱讀器。如下圖所示。

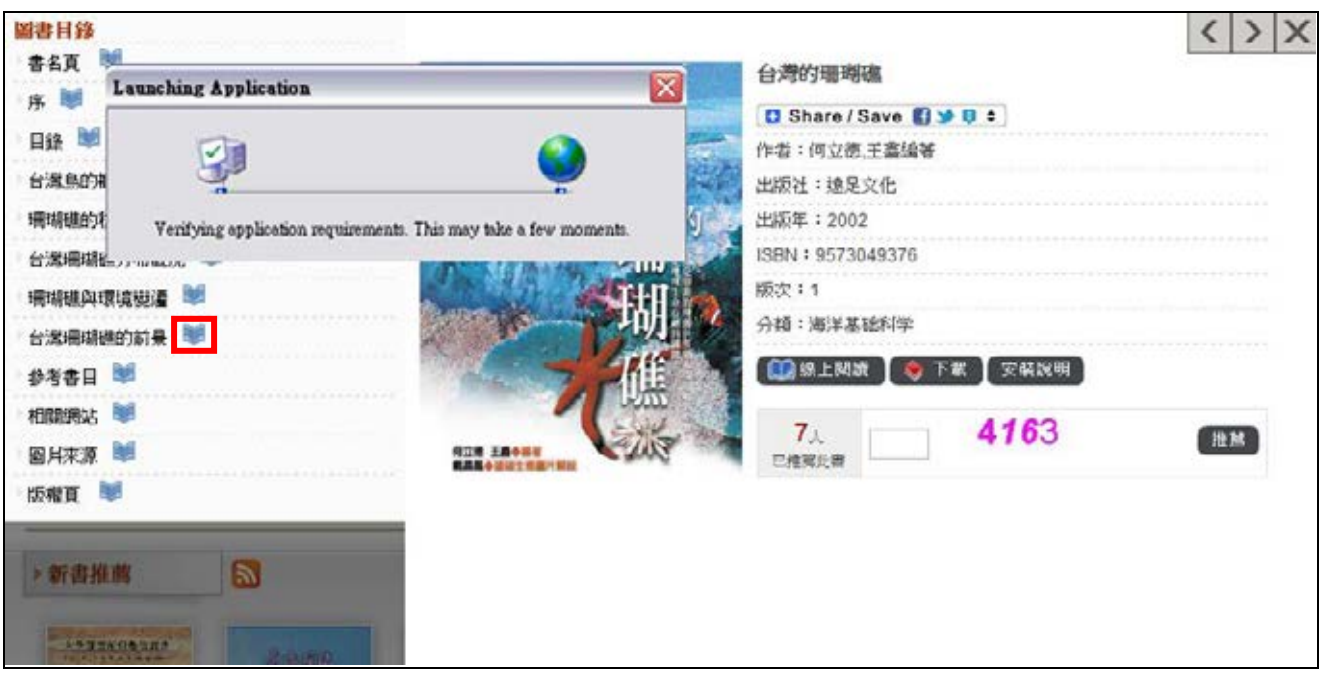

## **電子書閱讀器-線上閱讀**

當使用者在詳細書目資訊頁,點選 線上閱讀,系統即開啟線上閱讀程式。

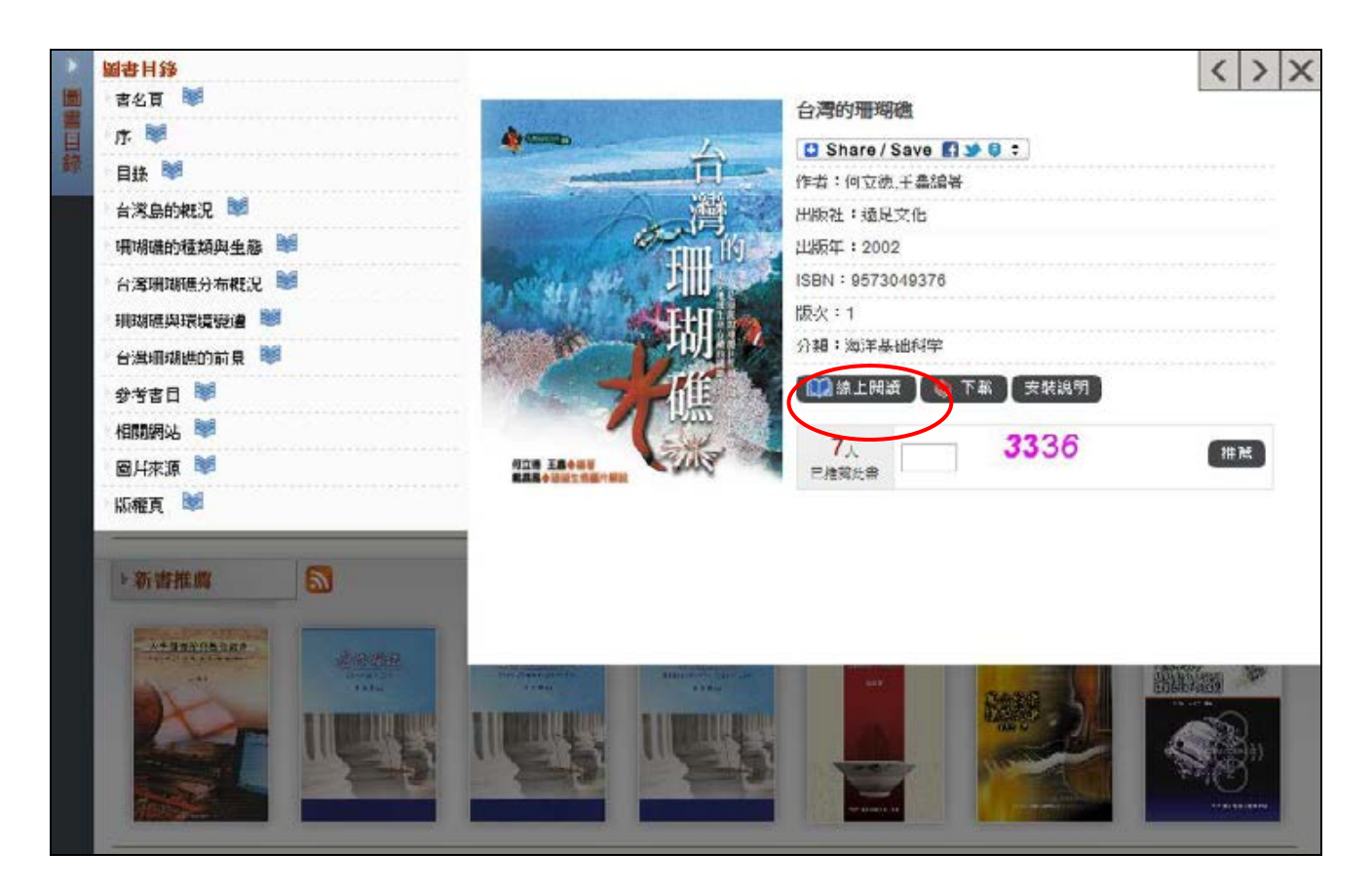

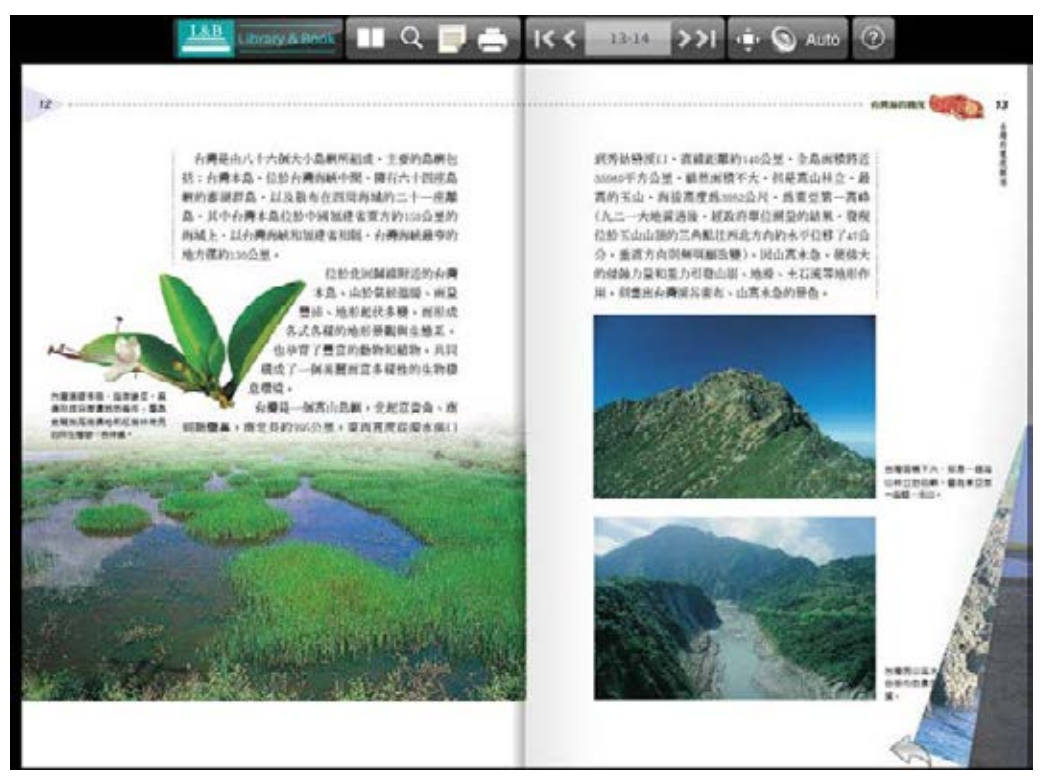

#### 線上閱讀程式功能說明請見下圖

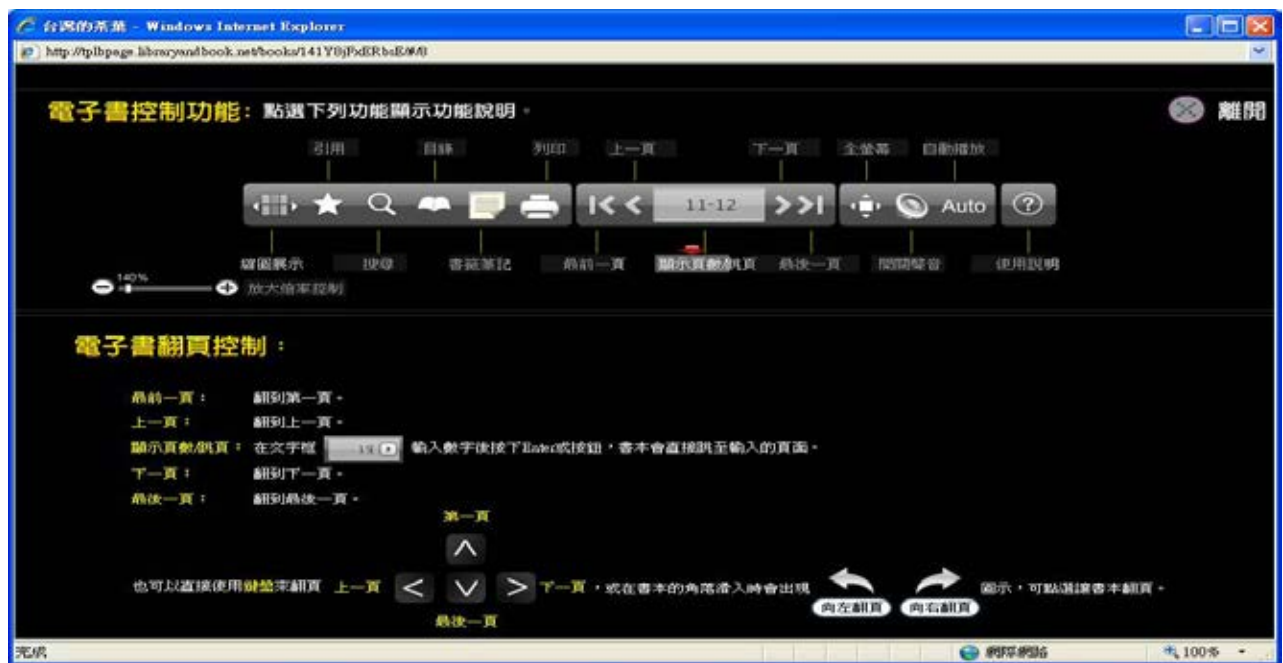

## **電子書閱讀器 SMART READER**

當使用者在詳細書目資訊頁點選 安裝說明,可從安裝說明瞭解電子書閱讀起所需的系統需求。

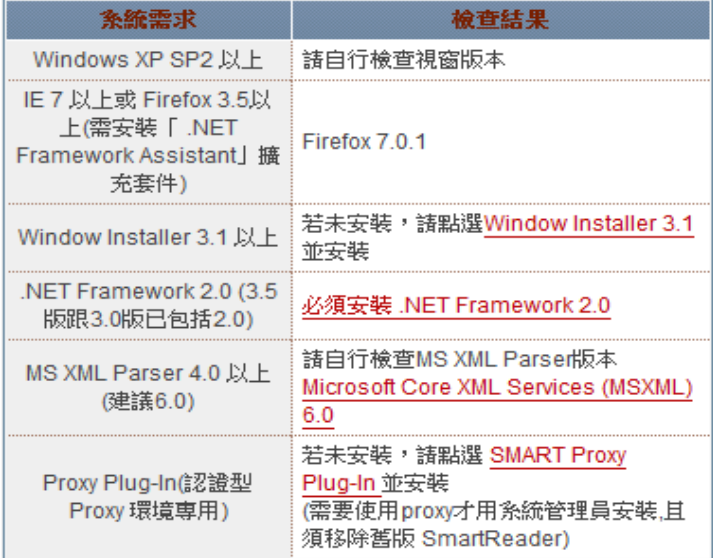

#### 當使用者在詳細書目資訊頁,點選 下載,系統即開始安裝並連結 SMART READER 電子書閱讀器

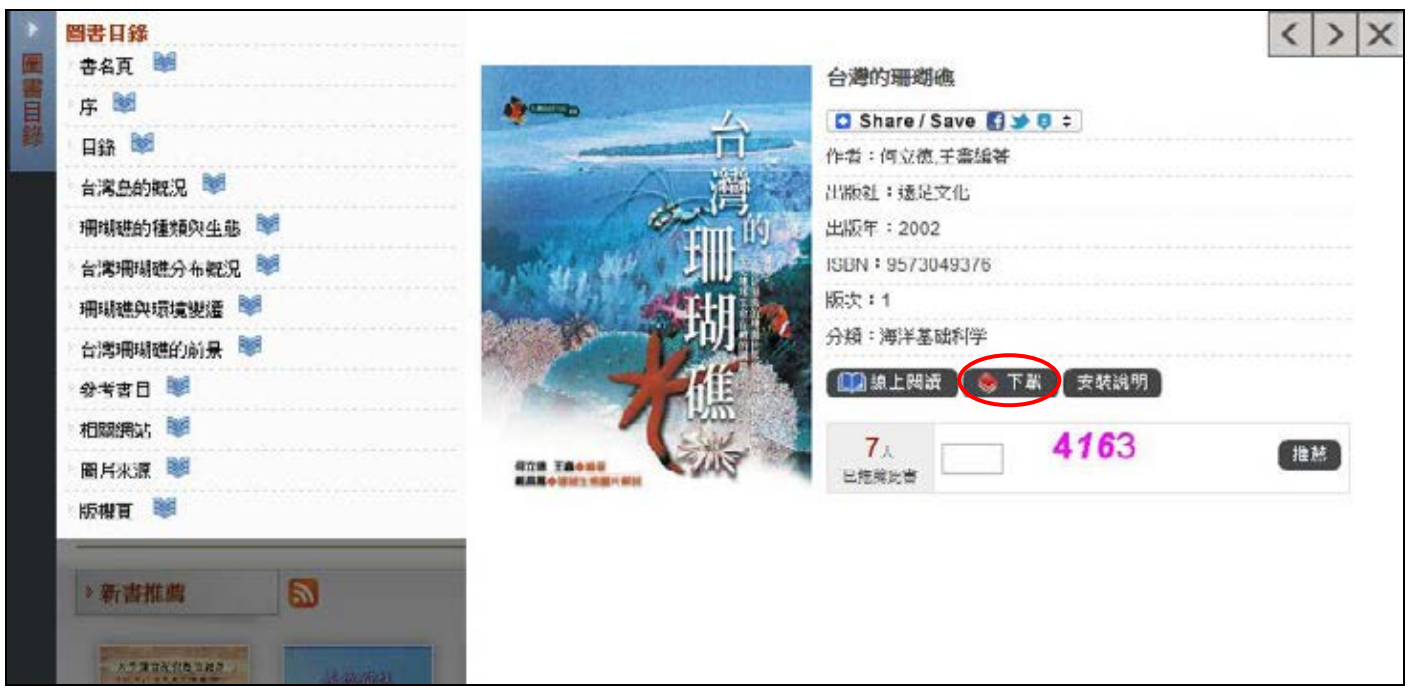

## **SMART READER 閱讀器功能介紹**

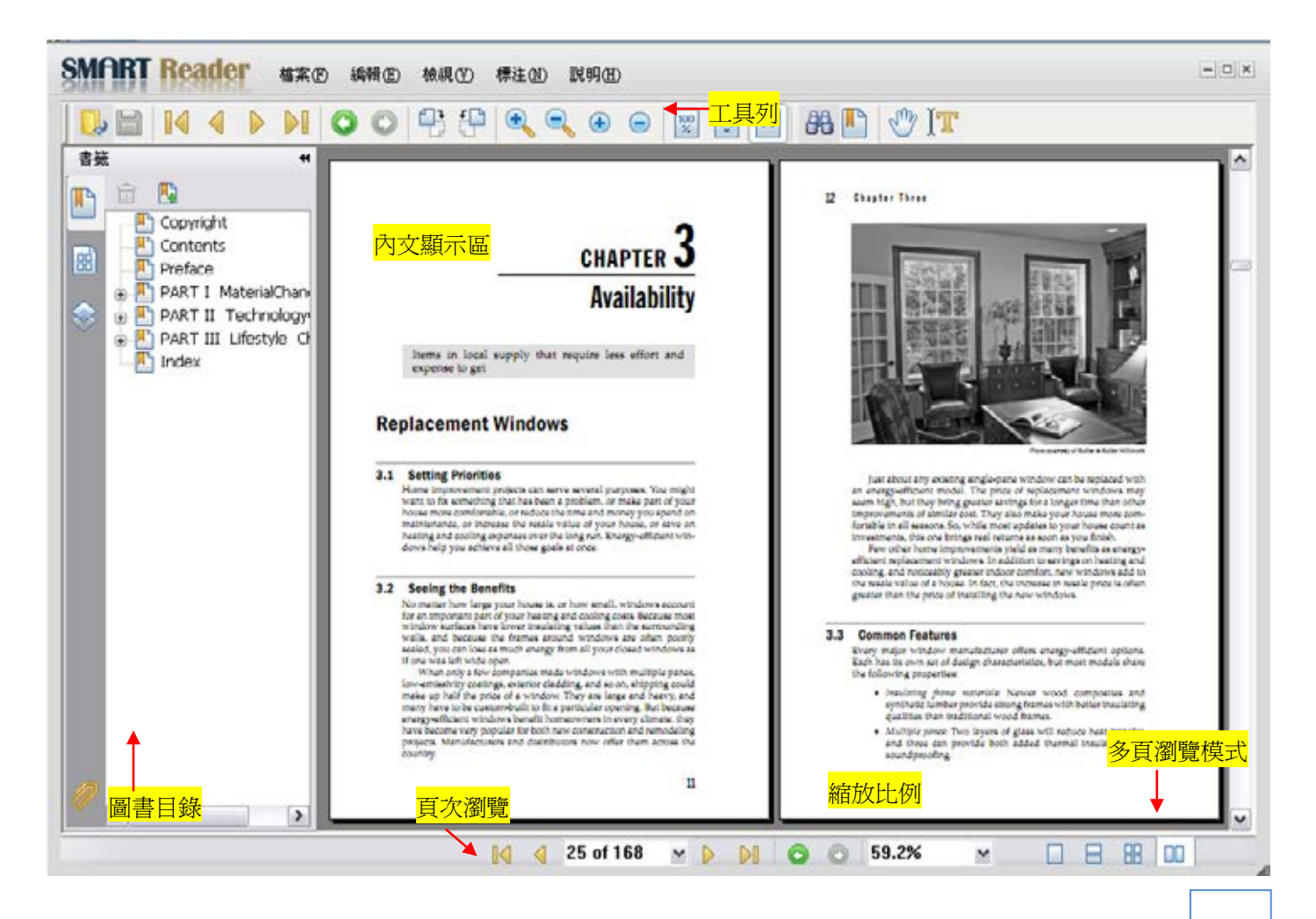

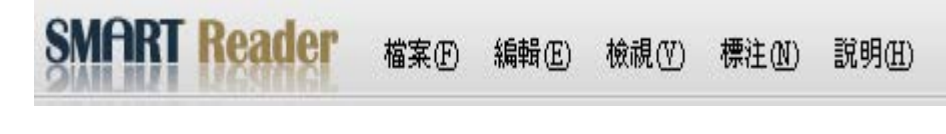

- 檔案 (F) : 基本操作, 如關閉檔案、儲存。
- **編輯 (E)**:搜尋。
- 檢視 (V): 包含顯示方式功能, 如放大縮小, 全螢幕 等。此外工具列選擇也在此功能表下。
- 標注 (N) : 包含文字輸入工具、螢光筆工具,以及一 些註記電子書內文可使用工具等。
- 說明 (H):閱讀器說明與版權頁

#### **工具列**

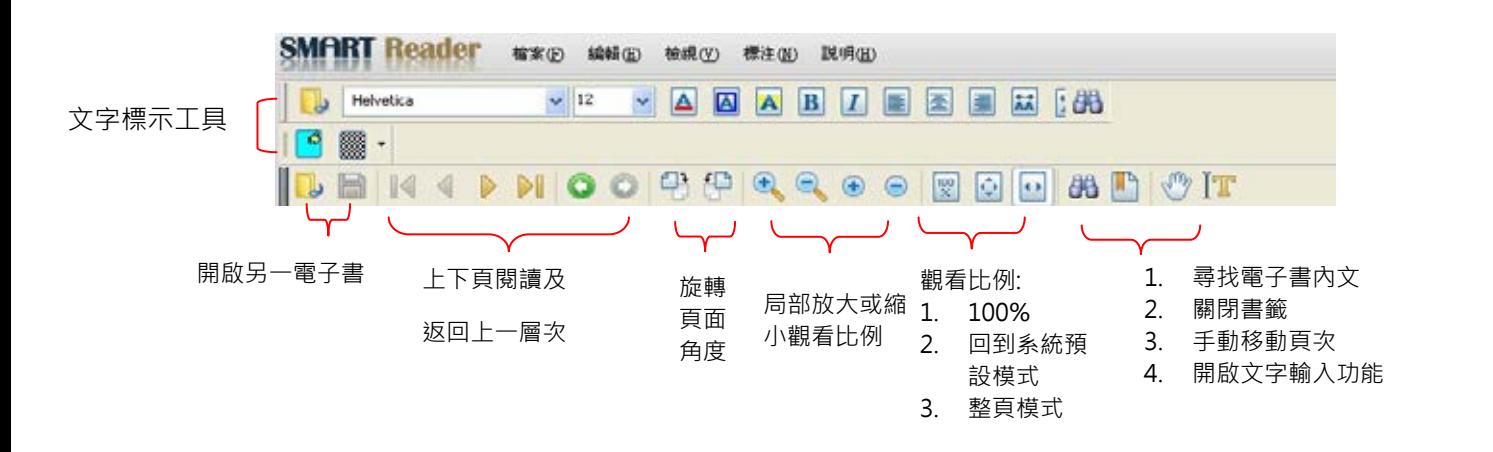

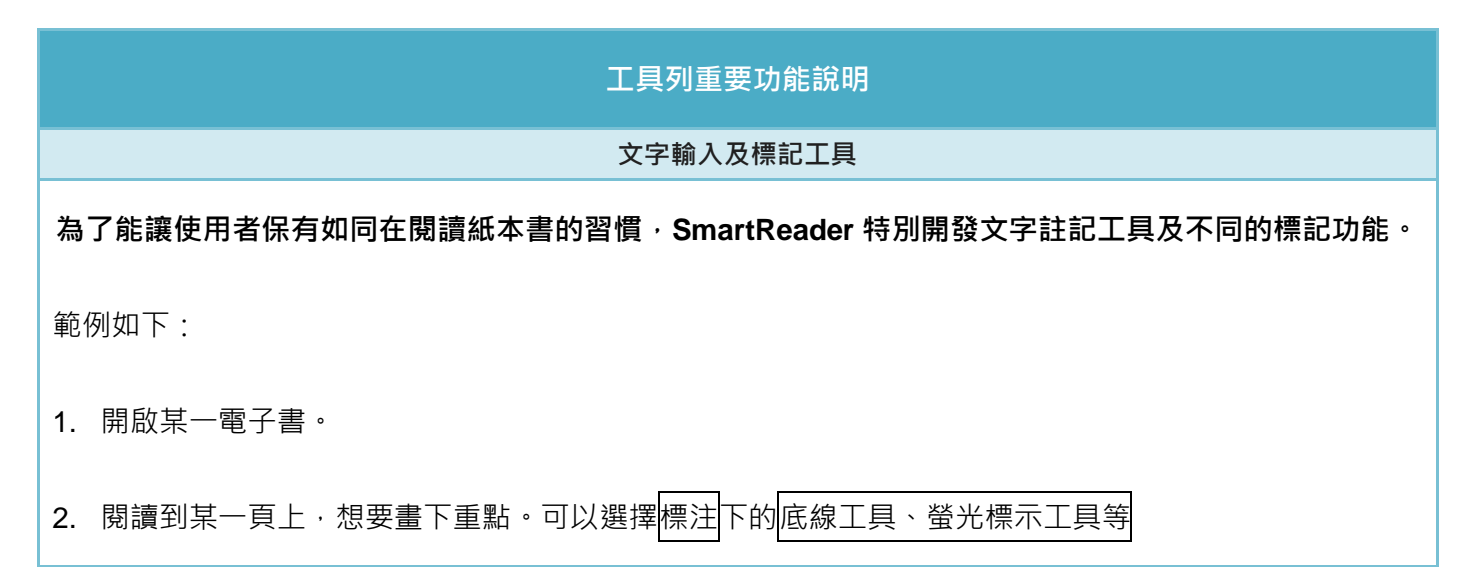

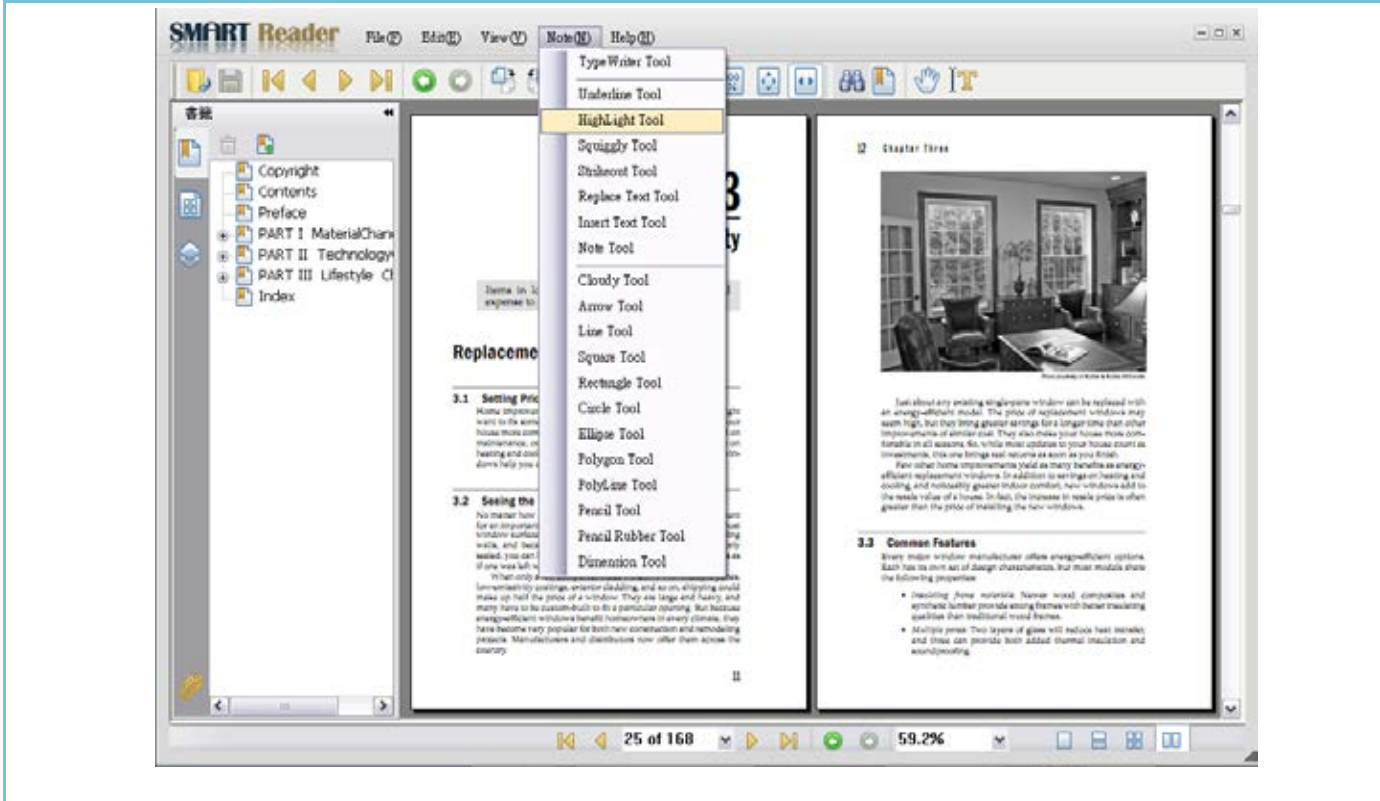

- 3. 例如,選擇螢光標示工具。滑過欲標示的句子,則會顯示螢光效果。如下圖所示:
- 4. 筆記功能: 選擇標注下的文字輸入工具。將滑鼠游標移至欲做筆記的空間位置。

輸入筆記文字。按下存檔即可儲存筆記及標記內容,下次可開啟繼續使用。

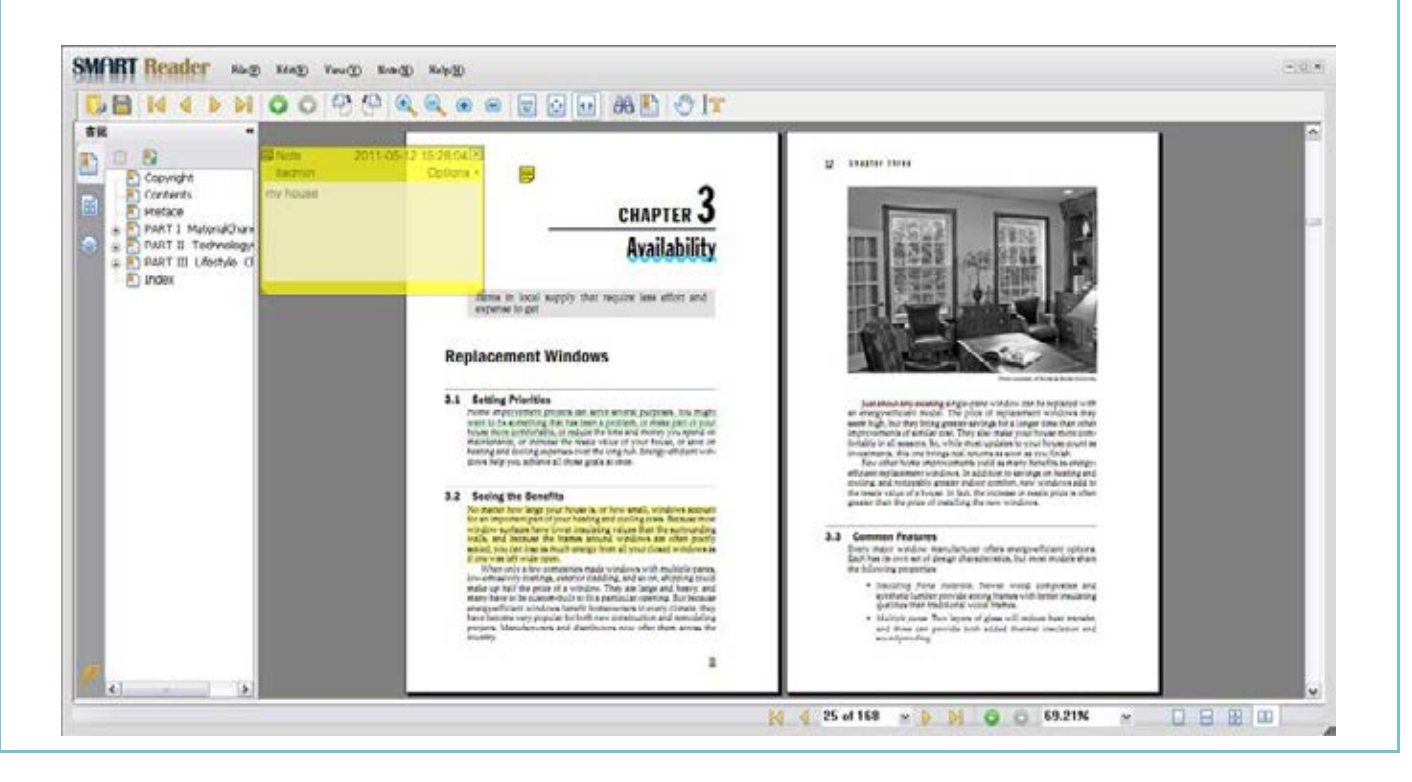

# **My Library 介紹**

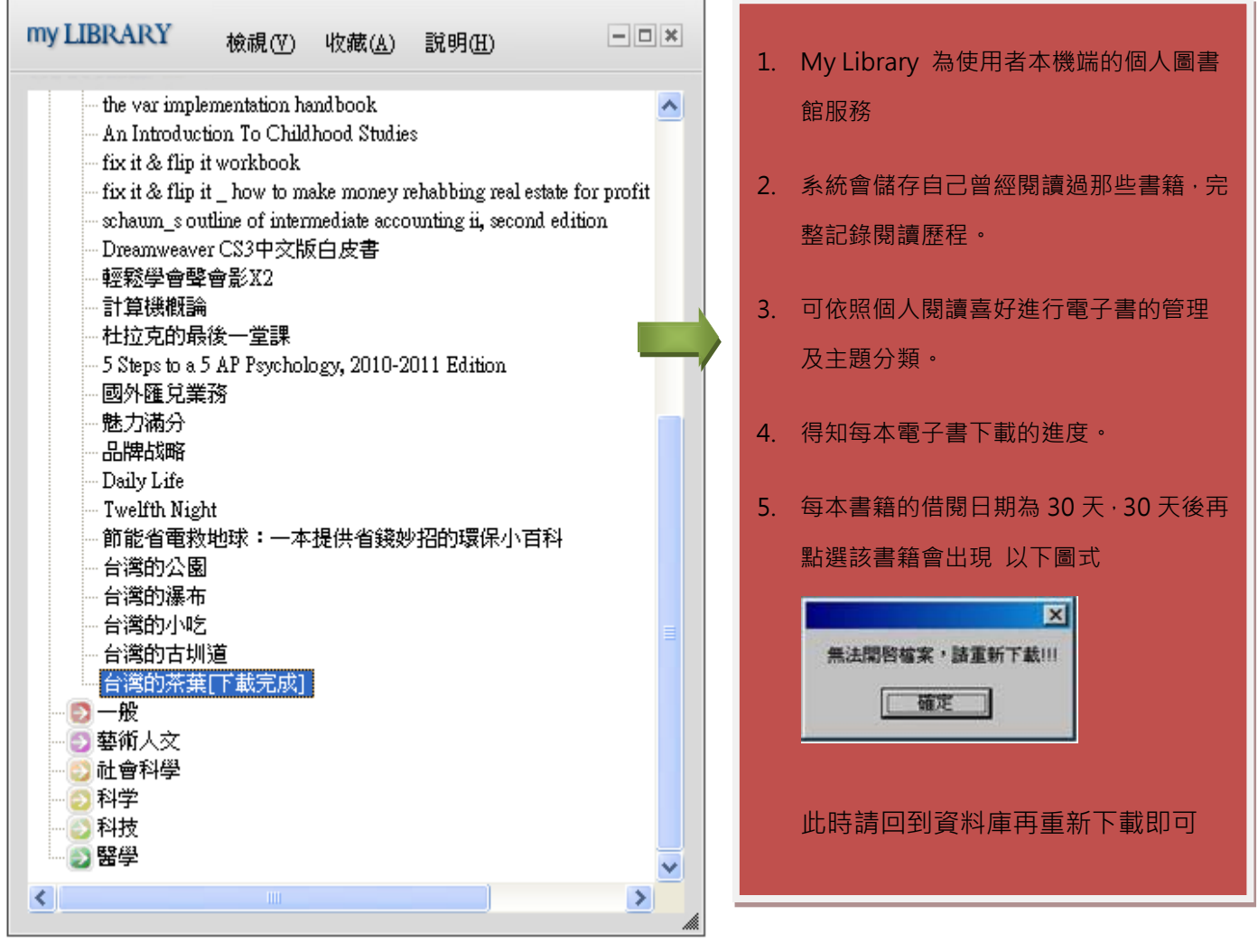

## **系統需求**

#### **Windows 作業系統**

- Microsoft Windows XP SP2 以上
- 建議使用記憶體容量 Minimum 64 MB of RAM; 128 MB
- 其他建議系統需求
	- Window Installer 3.1 以上
	- .NET Framework 2.0 (3.5 版跟 3.0 版已包括 2.0)
	- MS XML Parser 4.0 以上(建議 6.0)
	- Proxy Plug-In(認證型 Proxy 環境專用)
- 需可連結網際網路
- 瀏覽器版本
	- Microsoft Internet Explorer 7 以上
	- Firefox 3.5  $\nparallel$   $\vdash$

## **聯繫我們**

碩亞數碼科技有限公司

URL: [http://www.libraryandbook.net](http://www.libraryandbook.net/) 

- 北部 TEL: (02) 8226-3132 FAX: (02) 8226-3172
- 中部 TEL: (04) 2237-2123 FAX:(04) 2237-0908
- 南部 TEL: (07)333-7702 FAX: (07) 333-9348